# **A hibakezelésről általában**

Az önálló, gyors problémamegoldást, valamint a támogatás hatékonyságát szeretnénk növelni a következő alapértelmezett megoldásokkal és tudáselemekkel.

Igyekszünk összefoglalni és beazonosítani az ismétlődő felhasználói kéréseket és hibákat, valamint ezekre gyors megoldást nyújtani a hibaüzenetek felhasználóbaráttá tételével és a hiba típusok elkülönítésével.

# **A felületről**

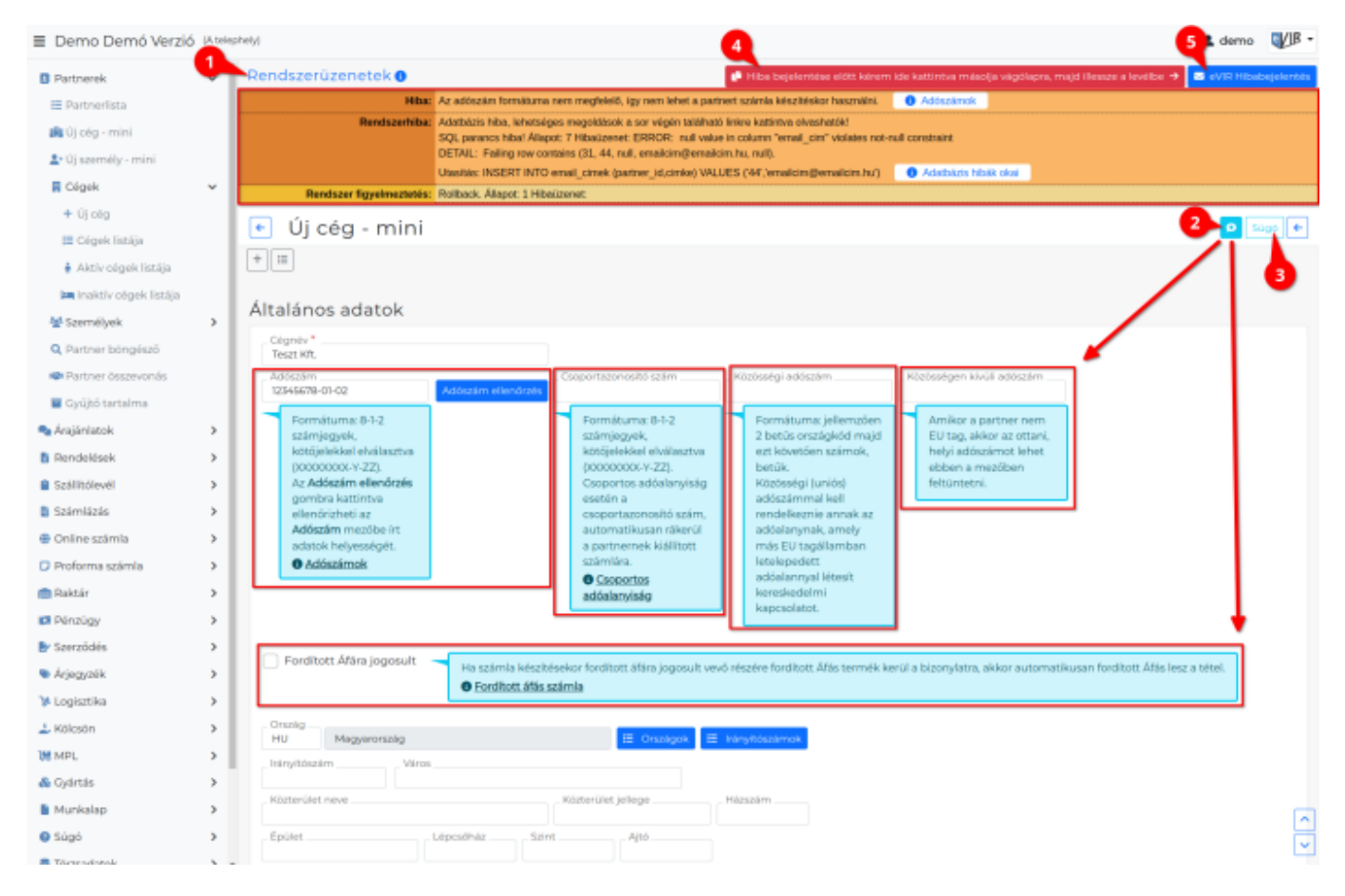

#### 1. **Rendszerüzenetek**

A program által a felhasználó részére küldött üzenetek. A címsor link a rendszerüzenettel kapcsolatos dokumentációs oldalra mutat.

#### **A rendszerüzenetek területen olvasható üzenet típusok:**

- **Információ**: Tájékoztatja a felhasználót, nincs vele teendő. Például a sikeres adatrögzítésről.
- **Figyelmeztetés**: Meggátolja a továbblépést, mert olyan eseményről szól, amivel foglalkozni kell. Például kötelezően kitöltendő mezőből hiányzó adat.
- **Hiba**: Már bekövetkezett hibáról szól, amivel foglalkozni kell, ezért meggátolja a továbblépést. Ez lehet programhiba, vagy felhasználó által végzett műveletből adódó probléma.
- **Rendszerhiba**: Olyan esemény, ami a program nem tervezett működéséből adódik, azaz a program nem kezeli le hiba vagy figyelmeztetés keretében. Lehet programhiba, de okozhatja nem megfelelő adat is. Értelmezéséhez és megoldásához hibabejelentés lehet szükséges.
- [Adatbázis hibák lehetséges okai és megoldásai](https://doc.evir.hu/doku.php/evir:alapok:adatbazis_hiba)
- **ikonnal ellátott link**

A megjelenő üzenettel kapcsolatos dokumentációs oldalt nyitja meg a böngésző egy új ablakában.

2. **Hasznos tippek**

A gombra kattintva megjelenítheti/elrejtheti az űrlap mezőinek kitöltését segítő súgó buborékokat.

3. **Súgó**

A gombra kattintva az eVIR Tudásbázis megnyitása a böngésző új ablakában.

4. **| Hiba bejelentése előtt kérem ide kattintva másolja vágólapra, majd illessze a levélbe |**

#### **Rendszerüzenetek vágólapra másolása**

A linkre kattintva vágólapra helyezi a fejlesztőknek szükséges rendszerüzenetek szövegét.

5. **| eVIR hibabejelentés |**

Alapértelmezett levelezőprogram megnyitása.

- 6. A linkre kattintva automatikusan megnyílik az alapértelmezett levelező program kitöltve a címzett és a tárgy mezőkkel.
- 7. Ebbe beilleszthető a kimásolt rendszerüzenet és lényeges az információk elküldése arról, [hogyan jutott el az adott hibához.](#page-1-0)

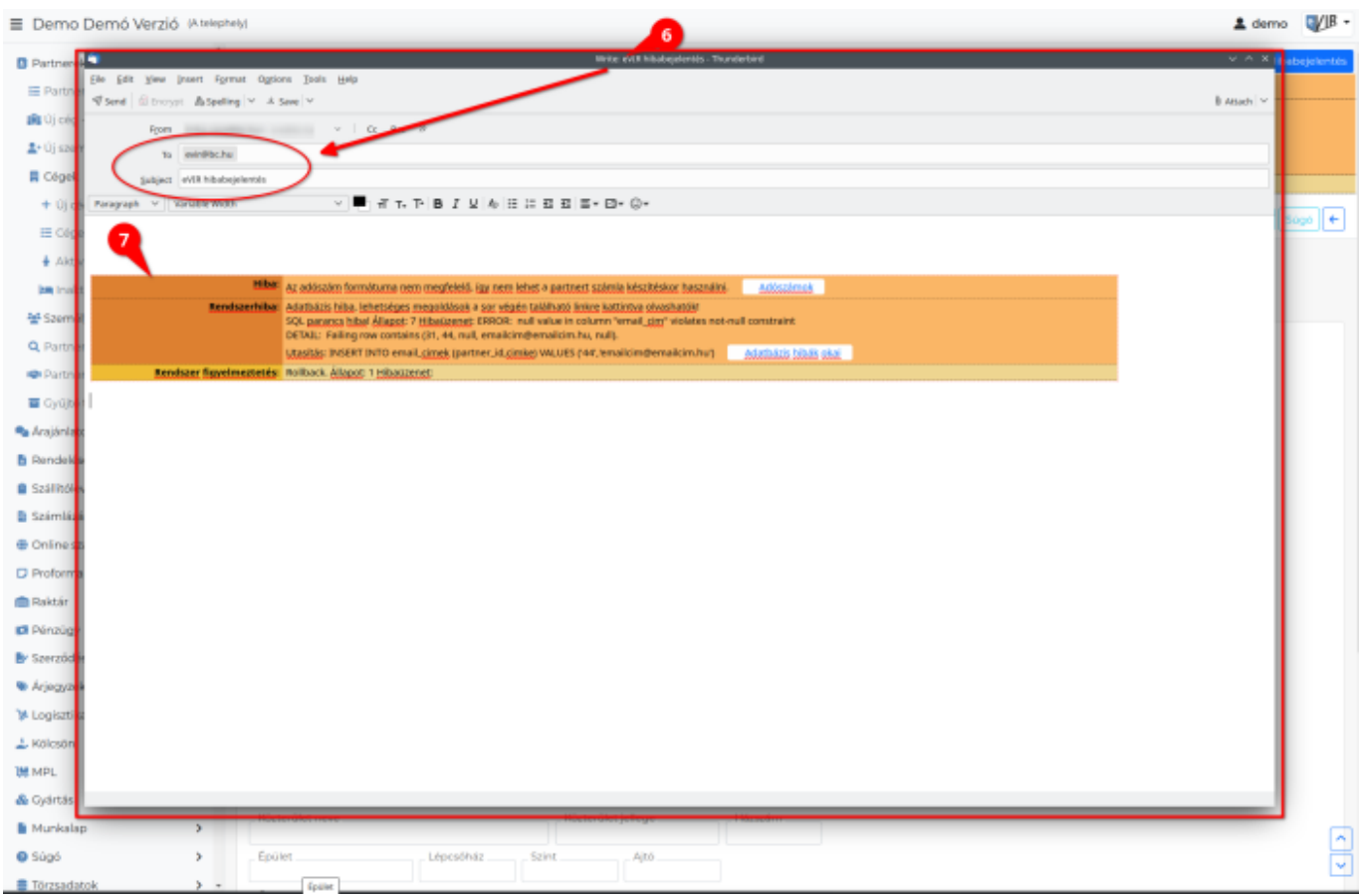

# <span id="page-1-0"></span>**Teendő fejlesztői segítséget igénylő hiba esetén**

Amennyiben nem érkezik egyértelmű javaslat az eVIR-től a probléma megoldására, akkor a leginkább célravezető, ha elküldi ez **evir@bc.hu** email címre hibabejelentésként a következőket:

- **annak az eVIR rendszernek a címét (URL), ahol a hibaüzenetet kapta,**
- **melyik menüpontra kattintott,**
- **milyen mezőket és milyen adattal töltött ki és/vagy melyik gombra kattintott,**
- **valamint a | Hiba bejelentése előtt kérem ide kattintva másolja vágólapra, majd illessze a levélbe | gombra kattintva másolja ki és az email szöveges részébe illessze be a kapott rendszerüzeneteket.**
- **csatolhat képernyőképet is, de \_ne\_ a szövegesen beillesztett hibaüzenet helyett, hanem annak kiegészítésére.**

Ezekkel az információkkal fejlesztőinknek elegendő kiindulási alapot nyújt a hibakereséshez, a probléma mielőbbi végleges megoldásához, vagy a további információk kéréséhez. Minél pontosabb, precízebb, több információt tartalmaz a hibabejelentés, annál gyorsabban és hatékonyabban fogják tudni kollégáink elhárítani a problémát vagy javaslattal szolgálni a megoldásra.

## **Online számla hibaüzenetek**

- [Online számla hibakezelés](https://doc.evir.hu/doku.php/evir:onlineszamla:hibakezeles)
- [Online számla hibaüzenetek](https://doc.evir.hu/doku.php/evir:onlineszamla:hibauzenetek)

### **Rendszerüzenetek testreszabása**

A Rendszer → Beállítások → [Rendszerbeállítások](https://doc.evir.hu/doku.php/evir:rendszer:beallitasok:beallitasok) vagy Rendszer → Felhasználói fiók → [Felhasználói beállítások](https://doc.evir.hu/doku.php/evir:rendszer:felhasznaloi_fiok:felhasznaloi_fiok) menüpont alatt a [Megjelenítés - rendszerüzenetek](https://doc.evir.hu/doku.php/evir:rendszer:beallitasok:megjelenites_rendszeruzenetek) mezőben testreszabható a rendszerüzenetek mérete és színe.

#### Kapcsolódó oldalak:

- [Bejelentkezés](https://doc.evir.hu/doku.php/evir:alapok:bejelentkezes)
- [Felépítés, működés\] \\* \[\[evir:alapok:hardver\\_es\\_szoftver\\_kovetelmenyek|Hardver és Szoftver](https://doc.evir.hu/doku.php/evir:alapok:felepites_mukodes) [követelmények](https://doc.evir.hu/doku.php/evir:alapok:felepites_mukodes)

From: <https://doc.evir.hu/>- **eVIR tudásbázis**

Permanent link: **[https://doc.evir.hu/doku.php/evir:alapok:altalanos\\_hibakezeles?rev=1688720637](https://doc.evir.hu/doku.php/evir:alapok:altalanos_hibakezeles?rev=1688720637)**

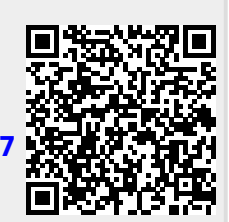

Last update: **2023/07/07 11:03**